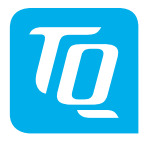

# **HPR Display V02 & HPR Remote V02**

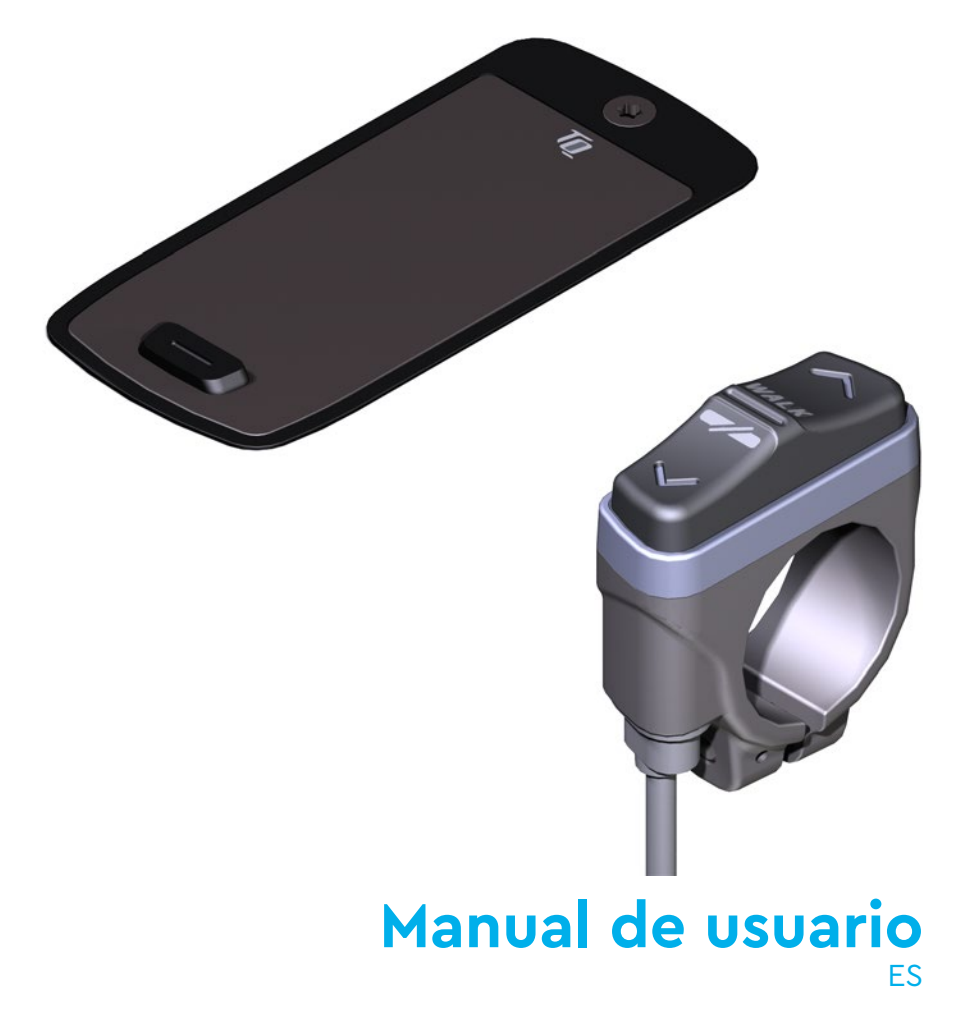

# **1 Seguridad**

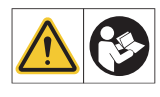

Estas instrucciones contienen información que debe observar para su seguridad personal y para evitar daños personales y materiales. Están resaltadas con triángulos de advertencia y se muestran a continuación según el grado de peligro.

- ► Lea las instrucciones por completo antes de la puesta en marcha y el uso. Esto le ayudará a evitar peligros y errores.
- ► Conserve el manual para futuras consultas. Este manual es parte integrante del producto y debe entregarse a terceros en caso de reventa.

#### **NOTA**

Observe también la documentación adicional de los demás componentes del sistema de accionamiento HPR50, así como la documentación adjunta a la e-bike.

### **1.1 Clasificación de peligros**

### **A PELIGRO**

La palabra de señalización indica un peligro con un **alto** grado de riesgo que provocará la muerte o lesiones graves si no se evita.

### **ADVERTENCIA**

La palabra de señalización indica un peligro con un nivel de riesgo **medio** que provocará la muerte o lesiones graves si no se evita.

### **PRECAUCIÓN**

La palabra de señalización indica un peligro con un nivel de riesgo **bajo** que podría provocar lesiones leves o moderadas si no se evita.

#### **NOTA**

Una nota en el sentido de esta instrucción es información importante sobre el producto o la parte respectiva de la instrucción a la que se debe prestar especial atención.

### **1.2 INSTRUCCIONES DE SEGURIDAD IMPORTANTES**

#### **ADVERTENCIA**

Al utilizar este producto, deben seguirse siempre las precauciones básicas, incluidas las siguientes:

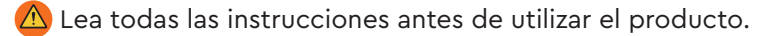

- $\triangle$  No introduzca los dedos ni las manos en el producto.
- $\bigwedge$  No se distraiga con la información mostrada en el Display mientras conduce, concéntrese exclusivamente en el tráfico. De lo contrario, existe riesgo de accidente.
- $\triangle$  Detenga su e-bike cuando desee realizar acciones distintas a cambiar el nivel de asistencia.
- $\bigwedge$  La asistencia para caminar que puede activarse a través del Remote sólo debe utilizarse para empujar la e-bike. Asegúrese de que ambas ruedas de la e-bike están en contacto con el suelo. De lo contrario, existe riesgo de lesiones.
- $\triangle$  Cuando la asistencia para caminar esté activada, asegúrese de que sus piernas están a una distancia segura de los pedales. De lo contrario, existe riesgo de lesiones por la rotación de los pedales.
- $\bigtriangleup$  Para reducir el riesgo de lesiones, es necesario una estrecha supervisión cuando el producto se utilice cerca de niños.
- $\bigwedge$  No intente modificar ni reparar el producto. Consulte más detalles en el capítulo "1.3 Uso previsto".
- $\bigwedge$  Este equipo no está diseñado para utilizarse a temperaturas ambiente inferiores a -5 °C (23 °F) ni superiores a 40 °C (104 °F).

 $\triangle$ ) Utilice este producto únicamente dentro de los siguientes límites de temperatura Funcionamiento: -5 °C a 40 °C / 23 °F a 104 °F Almacenamiento: 0 °C a 40 °C / 32 °F a 104 °F

### **1.2.1 Instrucciones de seguridad para la conducción**

Observe los siguientes puntos para evitar lesiones por caída al arrancar con un par elevado:

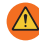

 $\triangle$ ) Le recomendamos que utilice un casco adecuado y ropa protectora cada vez que monte en bicicleta. Tenga en cuenta la normativa de su país.

 $\triangle$ ) La asistencia proporcionada por el sistema de accionamiento depende, en primer lugar, del modo de asistencia seleccionado y, en segundo lugar, de la fuerza ejercida por el ciclista sobre los pedales. Cuanto mayor sea la fuerza ejercida sobre los pedales, mayor será la asistencia Drive Unit. La asistencia a la conducción se detiene en cuanto deja de pedalear.

 $\bigwedge$  Ajuste la velocidad de conducción, el nivel de asistencia y la marcha seleccionada a la situación de conducción respectiva.

### **PRECAUCIÓN**

#### **Riesgo de lesiones**

Practique al principio el manejo de la e-bike y sus funciones sin asistencia de la unidad motriz. A continuación, aumente gradualmente el modo de asistencia.

### **1.2.2 Instrucciones de seguridad para trabajar en la e-bike**

Asegúrese de que el sistema de accionamiento HPR50 ya no recibe alimentación antes de realizar cualquier trabajo (por ejemplo, limpieza, mantenimiento de la cadena, etc.) en la e-bike:

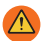

**A** Desconecte el sistema de accionamiento en la Display y espere hasta que la Display haya desaparecido.

De lo contrario, existe el riesgo de que la unidad motriz se ponga en marcha de forma incontrolada y provoque lesiones graves, por ejemplo, aplastamiento, pellizco o cizallamiento de las manos.

Todos los trabajos de reparación, montaje, servicio y mantenimiento deben ser realizados exclusivamente por un distribuidor de bicicletas autorizado por TQ.

#### **1.2.3 Instrucciones de seguridad para la HPR Display V02 y la HPR Remote V02**

 $\bigtriangleup$  No se distraiga con la información mostrada en Display mientras conduce, concéntrese exclusivamente en el tráfico. De lo contrario, existe riesgo de accidente.

 $\bigwedge$  Detenga su e-bike cuando desee realizar acciones distintas a cambiar el nivel de asistencia.

 $\triangle$  La asistencia para caminar que puede activarse a través del Remote sólo debe utilizarse para empujar la e-bike. Asegúrese de que ambas ruedas de la e-bike están en contacto con el suelo. De lo contrario, existe riesgo de lesiones.

Cuando la asistencia para caminar esté activada, asegúrese de que sus piernas están a una distancia segura de los pedales. De lo contrario, existe riesgo de lesiones por el giro de los pedales.

#### **1.2.4 Instrucciones de seguridad para el uso de Bluetooth® y ANT+**

- No utilice la tecnología Bluetooth® y ANT+ en zonas en las que esté prohibido el uso de dispositivos electrónicos con tecnologías de radio, como hospitales o instalaciones médicas. De lo contrario, dispositivos médicos como los marcapasos podrían verse alterados por las ondas de radio y los pacientes podrían correr peligro.
- Las personas con dispositivos médicos como marcapasos o desfibriladores deben comprobar previamente con los respectivos fabricantes que el funcionamiento de los dispositivos médicos no se ve afectado por la tecnología Bluetooth® y ANT+.
- **△** No utilice la tecnología Bluetooth<sup>®</sup> y ANT+ cerca de dispositivos con control automático, como puertas automáticas o alarmas contra incendios. De lo contrario, las ondas de radio podrían afectar a los dispositivos y provocar un accidente debido a un posible funcionamiento incorrecto o accidental.

#### **1.2.5 FCC**

Este dispositivo cumple la Parte 15 de las normas de la FCC. Su funcionamiento está sujeto a las dos condiciones siguientes:

(1) Este aparato no debe causar interferencias perjudiciales, y

(2) Este aparato debe aceptar cualquier interferencia recibida, incluidas las interferencias que puedan causar un funcionamiento no deseado.

No se deben realizar cambios en el equipo sin el permiso del fabricante, ya que esto puede anular la autoridad del usuario para utilizar el equipo.

Este equipo cumple con los límites de exposición a RF de FCC § 1.1310.

### **1.2.6 ISED**

Este aparato contiene transmisor(es)/receptor(es) exento(s) de licencia que cumple(n) con los RSS exentos de licencia de Innovación, Ciencia y Desarrollo Económico de Canadá. Su funcionamiento está sujeto a las dos condiciones siguientes:

(1) Este dispositivo no debe causar interferencias.

(2) Este dispositivo debe aceptar cualquier interferencia, incluidas las interferencias que puedan causar un funcionamiento no deseado del dispositivo. Este equipo cumple los requisitos de evaluación de exposición a RF de RSS-102.

Le présent appareil est conforme aux CNR d' ISED applicables aux appareils radio exempts de licence. L'exploitation est autorisée aux deux conditions suivantes:

(1) le dispositif ne doit pas produire de brouillage préjudiciable, et

(2) ce dispositif doit accepter tout brouillage reçu, y compris un brouillage susceptible de provoquer un fonctionnement indésirable.

Cet équipement est conforme aux exigences d'évaluation de l'exposition aux RF de RSS-102.

#### **1.2.7 ICASA**

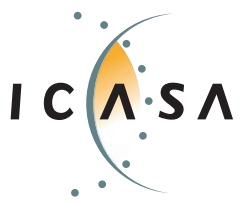

**Producto certificado: TA-2022/2021**

# **GUARDE ESTAS INSTRUCCIONES**

### **1.3 Uso previsto**

 El HPR Display V02 y el HPR Remote V02 del sistema de propulsión están destinados exclusivamente a la visualización de información y al funcionamiento de su e-bike y no deben utilizarse para otros fines.

Cualquier otro uso o uso que vaya más allá de éste se considera inadecuado y dará lugar a la pérdida de la garantía. En caso de uso no previsto, TQ-Systems GmbH no asume ninguna responsabilidad por los daños que puedan producirse ni ninguna garantía por el funcionamiento correcto y funcional del producto.

El uso previsto también incluye la observación de estas instrucciones y de toda la información contenida en ellas, así como la información sobre el uso previsto en los documentos complementarios adjuntos a la e-bike.

El funcionamiento seguro y sin fallos del producto requiere un transporte, almacenamiento, instalación y funcionamiento adecuados.

# **2 Datos técnicos**

### **2.1 HPR Display V02**

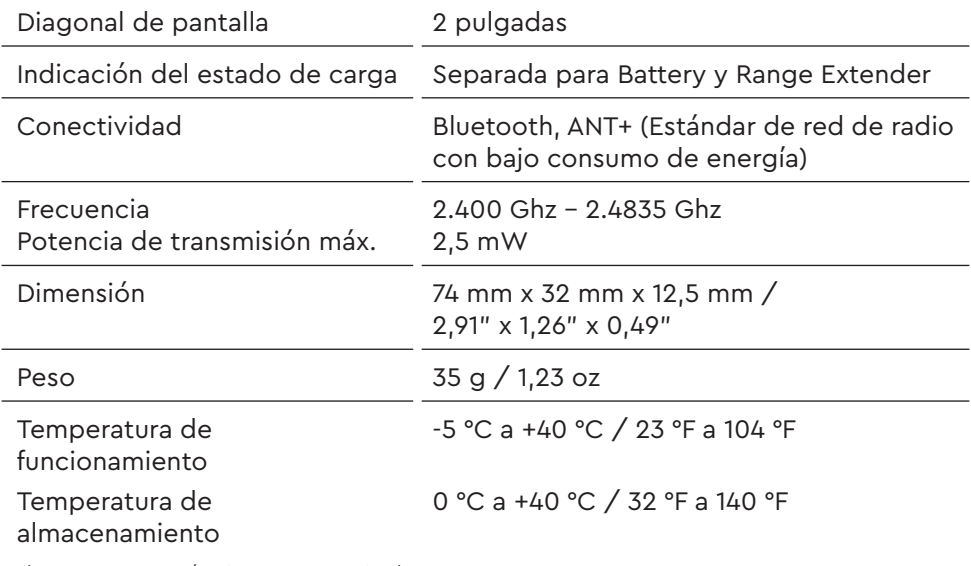

Tab. 1: Datos técnicos - HPR Display V02

#### **Declaración de conformidad**

Nosotros, TQ-Systems GmbH, Gut Delling, Mühlstr. 2, 82229 Seefeld, Alemania, declaramos que el ciclocomputador HPR Display V02, cuando se utiliza de acuerdo con su finalidad prevista, cumple los requisitos esenciales de la Directiva RED 2014/53/UE y de la Directiva RoHS 2011/65/UE. La declaración CE puede encontrarse en: www.tq-ebike.com/en/support/manuals/

### **2.2 HPR Remote V02**

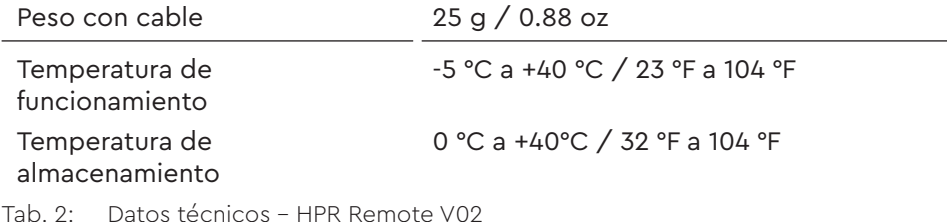

# **3 FUNCIONAMIENTO**

#### **ADVERTENCIA**

- ► No intente modificar ni reparar el producto. Consulte más detalles en el capítulo "1.3 Uso previsto"
- ► Utilice este producto únicamente dentro de los siguientes límites de temperatura: Funcionamiento: -5 °C a 40 °C / 23 °F a 104 °F Almacenamiento: 0 °C a 40 °C / 32 °F a 104 °F
- ► Encontrará más advertencias de seguridad relativas a lesiones personales en la sección "1.2 Instrucciones de seguridad importantes".

## **3.1 Visión general HPR Display V02**

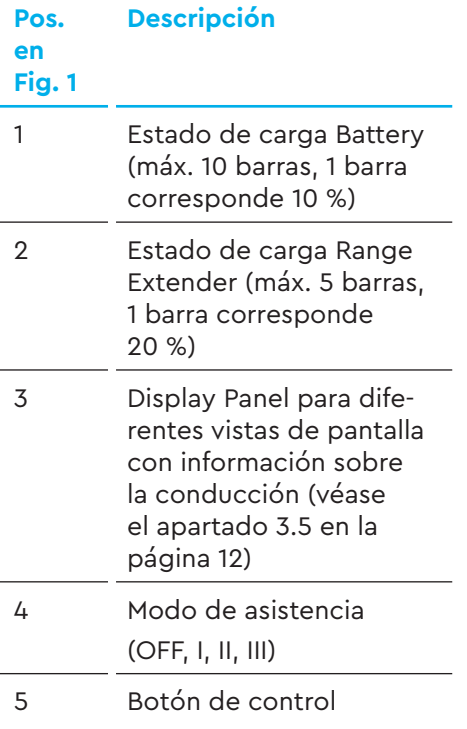

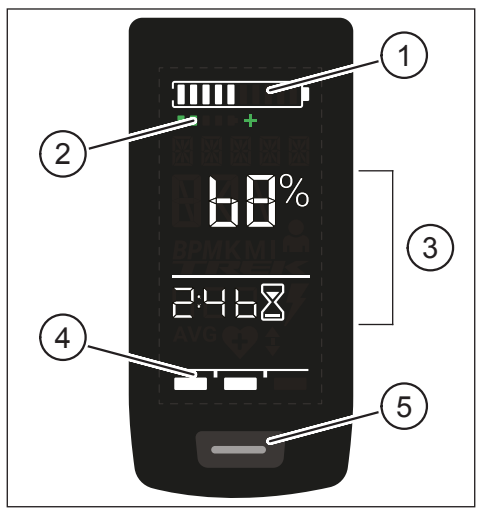

Fig. 1: Funcionamiento y componentes indicadores en Display

## **3.2 Visión general HPR Remote V02**

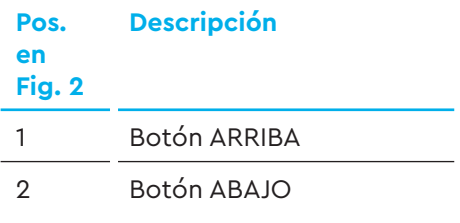

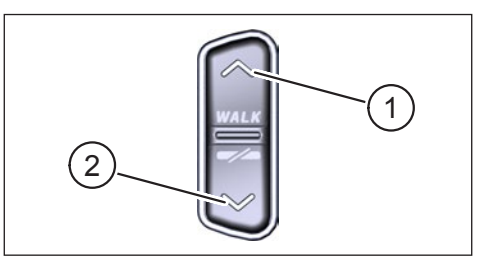

Fig. 2: Funcionamiento el Remote

### **3.3 Funciones**

► Asegúrese de que el Battery está suficientemente cargado antes de ponerlo en funcionamiento.

### **3.3.1 Conecte el sistema de accionamiento:**

► Conecte la unidad de accionamiento **brevemente** pulsando el botón (véase Fig. 3) en el Display.

### **3.3.2 Apague el sistema de accionamiento:**

► Apague la unidad de accionamiento pulsando **prolongadamente** el botón (véase Fig. 3) en el Display.

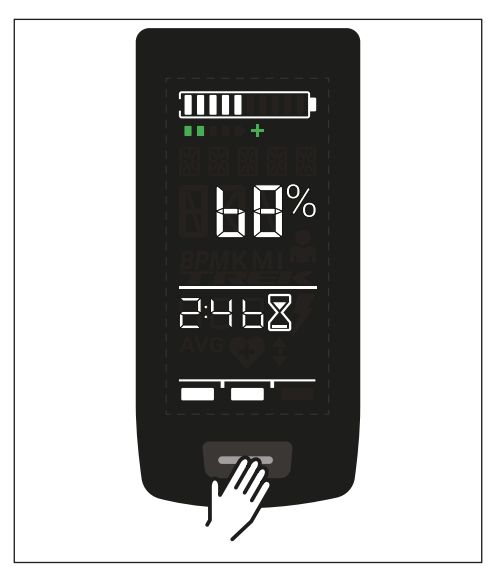

Fig. 3: Botón en Display

### **3.4 Modo de configuración**

#### **3.4.1 Activar modo de configuración**

- ► Encienda el sistema de accionamiento.
- ► Mantenga pulsado el botón en el Display (Pos. 5 en Fig. 1) y el botón ABAJO en el Remote (Pos. 2 en Fig. 2) durante al menos 5 segundos.

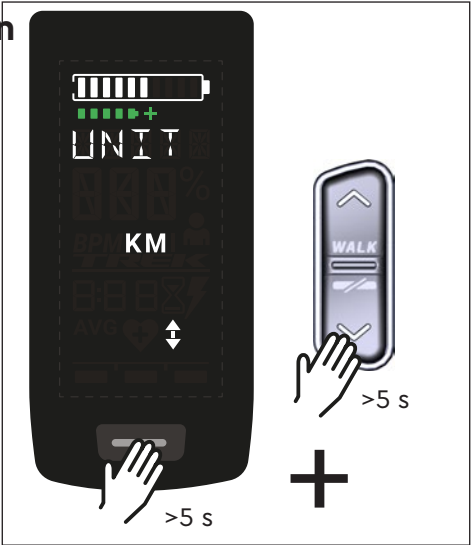

Fig. 4: Activación del modo de asistencia

### **3.4.2 Ajustes**

En el modo de configuración se pueden realizar los siguientes ajustes:

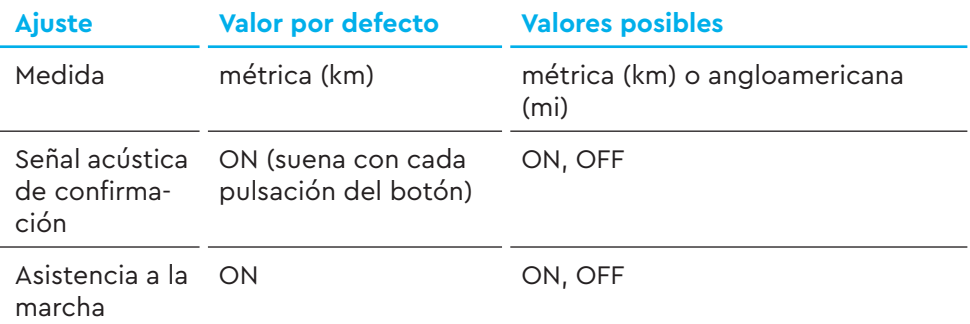

Tab. 3: Ajustes en el modo de configuración

- ► Utilice los botones del Remote para desplazarse por el menú correspondiente.
- ► Confirme la selección realizada con el botón del Display. A continuación se muestra la siguiente selección o se finaliza el modo de configuración.
- ► La pantalla Display puede cambiarse pulsando el botón Remote (>3 s) si la función de asistencia a la marcha está desactivada debido a las leyes y normativas específicas de cada país.

## **3.5 Información de conducción**

En el centro de la pantalla Display, la información de conducción puede mostrarse en 4 vistas de pantalla diferentes. Independientemente de la vista seleccionada en ese momento, el estado de carga de la Battery y de la Range Extender opcional se muestra en el borde superior y el modo de asistencia seleccionado se muestra en el borde inferior.

► Con una **breve** pulsación en el botón de la Display (Pos. 5 en Fig. 1) se cambia a la siguiente vista de pantalla.

ŒШ

 $\overline{\phantom{a}}$ 

#### **Vista de la pantalla Información sobre la marcha**

- Battery estado de carga en porcentaje (68 % en este ejemplo).
- Tiempo restante para la asistencia de la unidad motriz (en este ejemplo 2 h y  $46$  min).

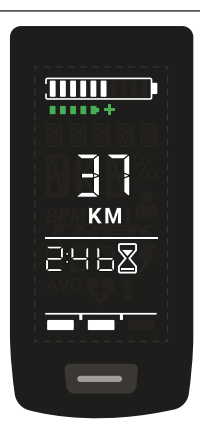

- Autonomía de conducción en kilómetros o millas (37 km en este ejemplo), el cálculo de la autonomía es una estimación que depende de muchos parámetros (consulte la sección 3.10.3 en la página 20).
- Tiempo restante para la asistencia de la unidad motriz (en este ejemplo 2 h y 46 min).

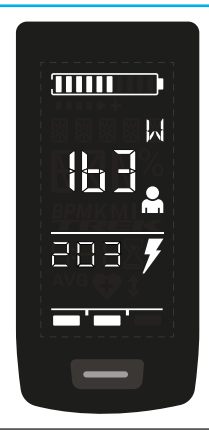

#### **Vista de la pantalla Información sobre la marcha**

- Potencia actual del ciclista en vatios (en este ejemplo 163 W).
- Potencia actual de la unidad motriz en vatios (en este ejemplo 203 W).

- $\overline{311111}$ **RPH** 7Ь  $\vert \mathbf{q} \vert$ AVG
- Velocidad actual (36 km/h en este ejemplo) en kilómetros por hora (KPH) o millas por hora (MPH).
- Velocidad media AVG (19 km/h en este ejemplo) en kilómetros por hora o millas por hora.

- $\overline{11111}$ **RPM b** {
- Cadencia actual del ciclista en revoluciones por minuto (61 RPM en este ejemplo).

### **Vista de la pantalla Información sobre la marcha** — Luz activada (LUZ ENCENDIDA) — Encienda la luz pulsando el botón ARRIBA  $\overline{\text{min}}$ y el botón ABAJO al mismo tiempo. **INTEHT** Depende de si la e-bike está equipada con luz y smartbox TQ (consulte el manual de la smartbox para obtener más información). — Luz desactivada (LUZ APAGADA) — Apague la luz pulsando el botón ARRIBA  $\overline{31111}$ y el botón ABAJO al mismo tiempo. **BIGHT** FF

Tab. 4: HPR Display V02 - Información de conducción

### **3.6 Seleccione el modo de asistencia**

Puede elegir entre 3 modos de asistencia o desconectar la asistencia desde la unidad motriz. El modo de asistencia seleccionado I, II o III se muestra en Display con el número de barras correspondiente (véase Pos. 1 en Fig. 5).

- Con una **pulsación corta** en el botón ARRIBA de Remote (véase Fig. 6) aumenta el modo de asistencia.
- Con una **pulsación corta** en el botón ABAJO de Remote (véase Fig. 6) disminuye el modo de asistencia.
- Con una **pulsación larga** (>3 s) en el botón ABAJO de la Remote (véase Fig. 6), desconecta la asistencia del sistema de propulsión.

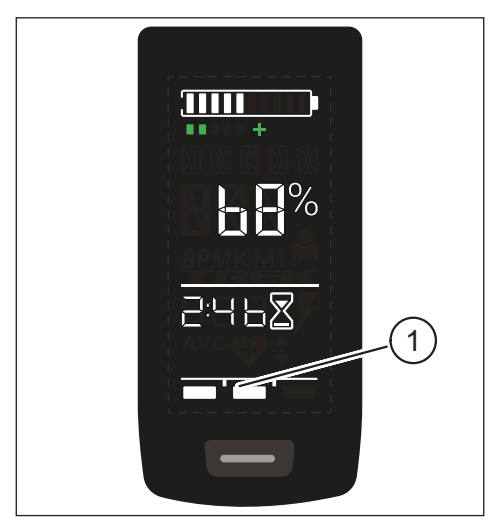

Fig. 5: Visualización del modo de asistencia seleccionado

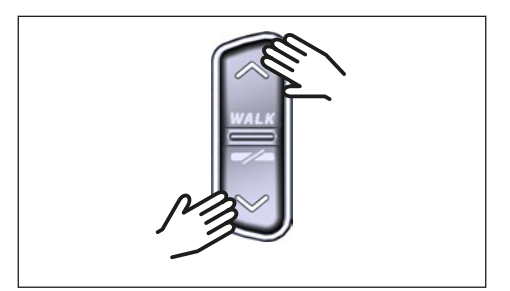

Fig. 6: Seleccionar modo de asistencia en el HPR Remote

### **3.7 Establezca las conexiones**

### **3.7.1 Conexión de la e-bike al smartphone**

#### **NOTA**

- Puede descargar la aplicación Trek Connect desde la Appstore para IOS y la Google Play Store para Android.
- Descargue la aplicación Trek Connect.
- Seleccione su bicicleta (sólo es necesario emparejar el smartphone la primera vez).
- Introduzca los números que aparecen en la Display de su teléfono y confirme la conexión.

Material gráfico cortesía de Trek Bicycle Company

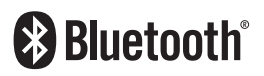

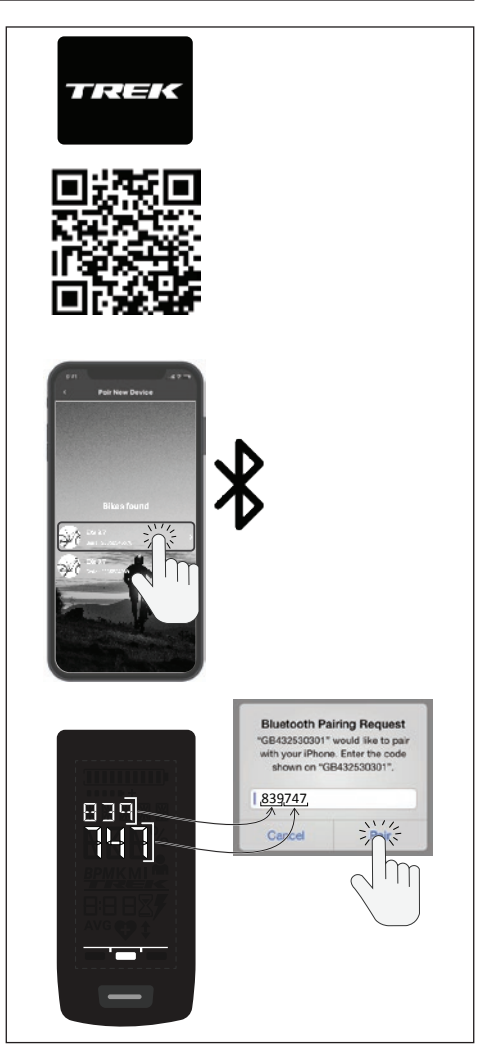

Fig. 7: Conexión E-Bike a Smartphone

### **3.7.2 Conexión e-bike a ciclocomputadores**

#### **NOTA**

- Para establecer una conexión con el ciclocomputador, la e-bike y el ciclocomputador deben encontrarse dentro del radio de alcance (distancia máxima aprox. 10 metros).
- Empareje su ciclocomputador (Bluetooth o ANT+).
- Seleccione al menos los tres sensores mostrados (consulte Fig. 8).
- Su e-bike ya está conectada.

Material gráfico cortesía de Trek Bicycle Company

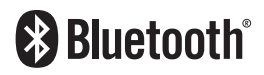

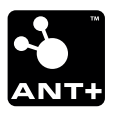

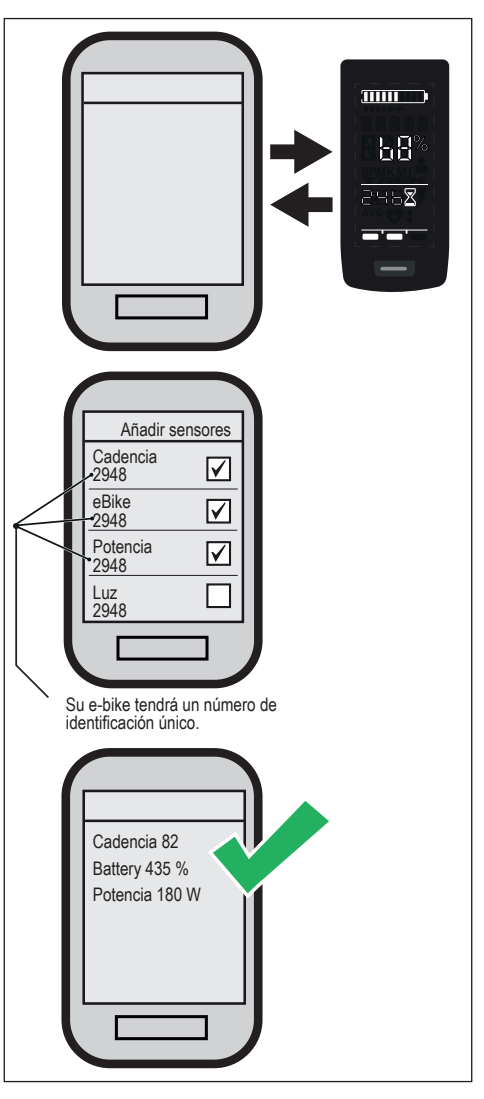

Fig. 8: Conexión de la e-bike al ciclocomputador

### **3.8 Asistencia al pedaleo**

La asistencia al pedaleo facilita el empuje de la e-bike, por ejemplo, fuera de carretera.

#### **NOTA**

- La disponibilidad y las características de la asistencia a la marcha están sujetas a las leyes y normativas específicas de cada país. Por ejemplo, la asistencia proporcionada por la asistencia al empuje está limitada a una velocidad máxima de 6 km/h en Europa.
- Si ha bloqueado el uso de la asistencia para caminar en el modo de configuración (consulte el capítulo "3.4.2 Ajustes"), se mostrará la siguiente pantalla con información de conducción en lugar de activar la asistencia para caminar (consulte el capítulo "3.5 Información de conducción").

### **3.8.1 Activar la asistencia al pedaleo**

### **PRECAUCIÓN**

#### **Riesgo de lesiones**

- ► Asegúrese de que ambas ruedas de la e-bike están en contacto con el suelo.
- ► Cuando la asistencia para caminar esté activada, asegúrese de que sus piernas están a una distancia de seguridad suficiente de los pedales.
- ► Cuando la e-bike esté parada, pulse el botón ARRIBA del Remote durante más de 0.5 s (véase Fig. 9) para activar la asistencia a la marcha.
- ► Pulse de nuevo la tecla ARRIBA y manténgala pulsada para mover la e-bike con la asistencia a la marcha.

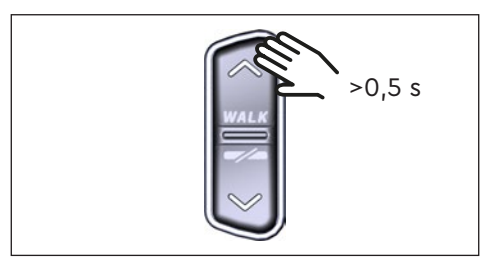

Fig. 9: Activación de la asistencia al pedaleo

### **3.8.2 Desactivar la asistencia a la marcha**

La asistencia a la marcha se desactiva en las siguientes situaciones:

- Pulse la tecla ABAJO del mando Remote (Pos. 2 en Fig. 2).
- Pulse el botón en el mando Display (Pos. 5 en Fig. 1).
- Después de 30 s sin accionar la asistencia para caminar.
- Al pedalear.

### **3.9 Restablezca los ajustes de fábrica**

- ► Encienda el sistema de accionamiento.
- ► Mantenga pulsados el botón en el Display y el botón ABAJO en el Remote durante al menos 10 s, primero se indica el modo de configuración y a continuación RESET (véase Fig. 10).
- ► Haga su elección con los botones en el Remote y confírmela pulsando el botón en el Display.

Al restablecer los ajustes de fábrica, se restablecen los siguientes parámetros:

- Drive Unit sintonización
- Asistencia a la marcha
- Bluetooth
- Sonidos de reconocimiento acústico

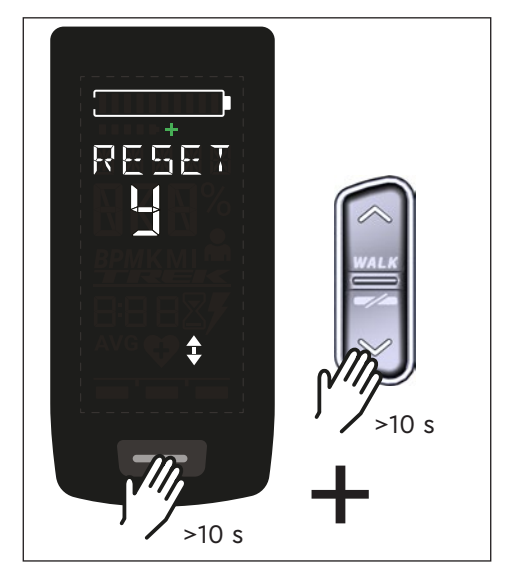

Fig. 10: Restablecimiento de los ajustes de fábrica

### **3.10 Indicaciones generales de conducción**

### **3.10.1 Funcionamiento del sistema de accionamiento**

El sistema de propulsión le ayuda al circular hasta un límite de velocidad permitido por la ley que puede variar en función de su país. La condición previa para la asistencia Drive Unit es que el ciclista pedalee. A velocidades superiores al límite de velocidad permitido, el sistema de accionamiento desactiva la asistencia hasta que la velocidad vuelve a estar dentro del rango permitido.

La asistencia proporcionada por el sistema de accionamiento depende, en primer lugar, del modo de asistencia seleccionado y, en segundo lugar, de la fuerza ejercida por el ciclista sobre los pedales. Cuanto mayor sea la fuerza aplicada a los pedales, mayor será la asistencia Drive Unit.

También puede conducir la e-bike sin Drive Unit asistencia, por ejemplo, cuando el sistema de propulsión está desconectado o la Battery está vacía.

### **3.10.2 Cambio de marchas**

Para cambiar de marchas en una e-bike se aplican las mismas especificaciones y recomendaciones que para hacerlo en una bicicleta sin Drive Unit asistencia.

### **3.10.3 Autonomía**

La autonomía posible con una Battery carga está influida por diversos factores, por ejemplo:

- Peso de la e-bike, del ciclista y del equipaje
- Modo de asistencia seleccionado
- Velocidad
- Perfil de la ruta
- Marcha seleccionada
- Edad y estado de carga de la Battery
- Presión de los neumáticos
- Viento
- Temperatura exterior

La autonomía de la e-bike puede ampliarse con el Range Extender opcional.

# **4 TRANSPORTE Y ALMACENAMIENTO**

— Guarde la Display y la Remote en un lugar seco y protegido de la luz solar directa.

# **5 MANTENIMIENTO DEL USUARIO**

### **5.1 Mantenimiento y servicio**

Todas las revisiones, reparaciones o trabajos de mantenimiento deben ser realizados por un distribuidor de bicicletas autorizado por TQ. Su distribuidor de bicicletas también puede ayudarle con preguntas sobre el uso, servicio, reparación o mantenimiento de la bicicleta.

### **5.2 Limpieza**

- Los componentes del sistema de transmisión no deben limpiarse con un limpiador de alta presión.
- Limpie el Display y el Remote sólo con un paño suave y húmedo.

# **6 Eliminación respetuosa con el medio ambiente**

Los componentes del sistema de accionamiento y las pilas no deben

desecharse en el cubo de la basura de residuos.

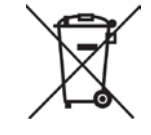

- Elimine los componentes metálicos y de plástico de acuerdo con la normativa específica de cada país.
- Elimine los componentes eléctricos de acuerdo con la normativa específica de cada país. En los países de la UE, por ejemplo, observe las implementaciones nacionales de la directiva sobre residuos de aparatos eléctricos y electrónicos 2012/19/UE (RAEE).
- Elimine las pilas y las baterías recargables de acuerdo con la normativa específica del país. En los países de la UE, por ejemplo, observe las implementaciones nacionales de la directiva de residuos Battery 2006/66/CE junto con las directivas 2008/68/CE y (UE) 2020/1833.
- Observe además las normativas y leyes de su país para la eliminación.

Además, puede devolver los componentes del sistema de accionamiento que ya no necesite a un distribuidor de bicicletas autorizado por TQ.

# **7 Códigos de error**

El sistema de accionamiento se supervisa continuamente. En caso de error, se muestra el código de error correspondiente en la Display.

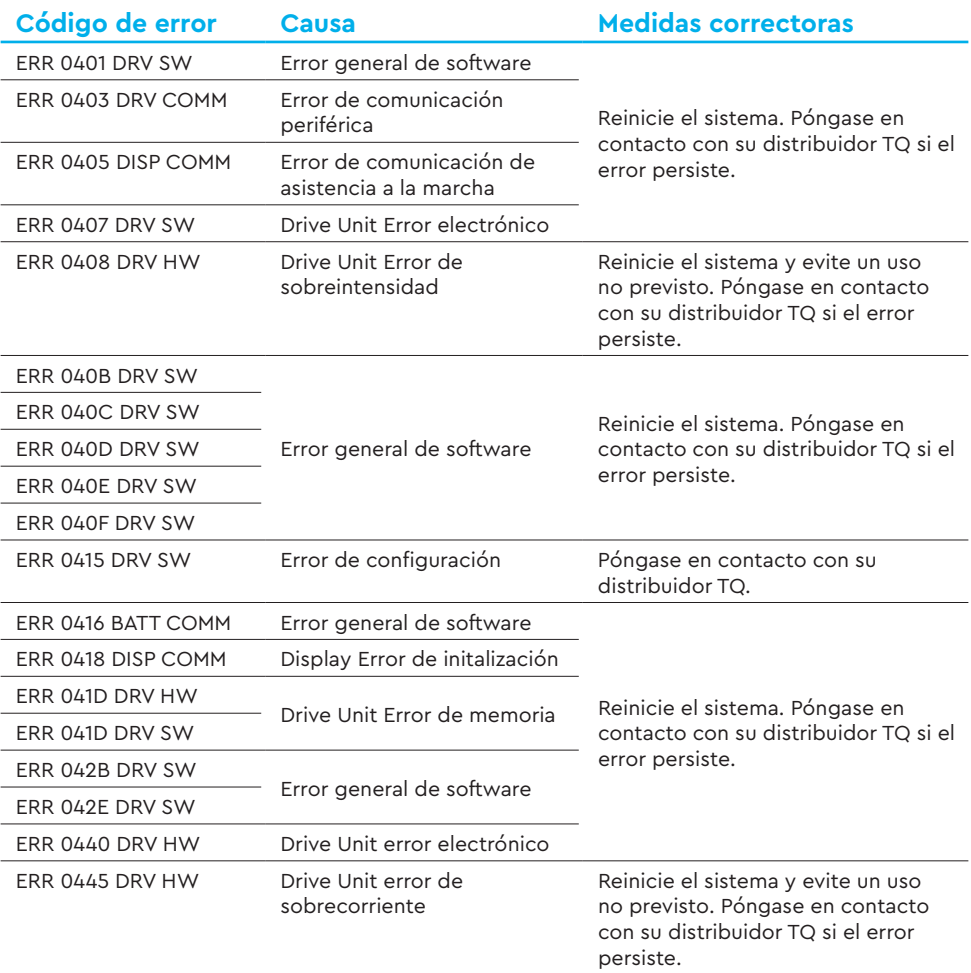

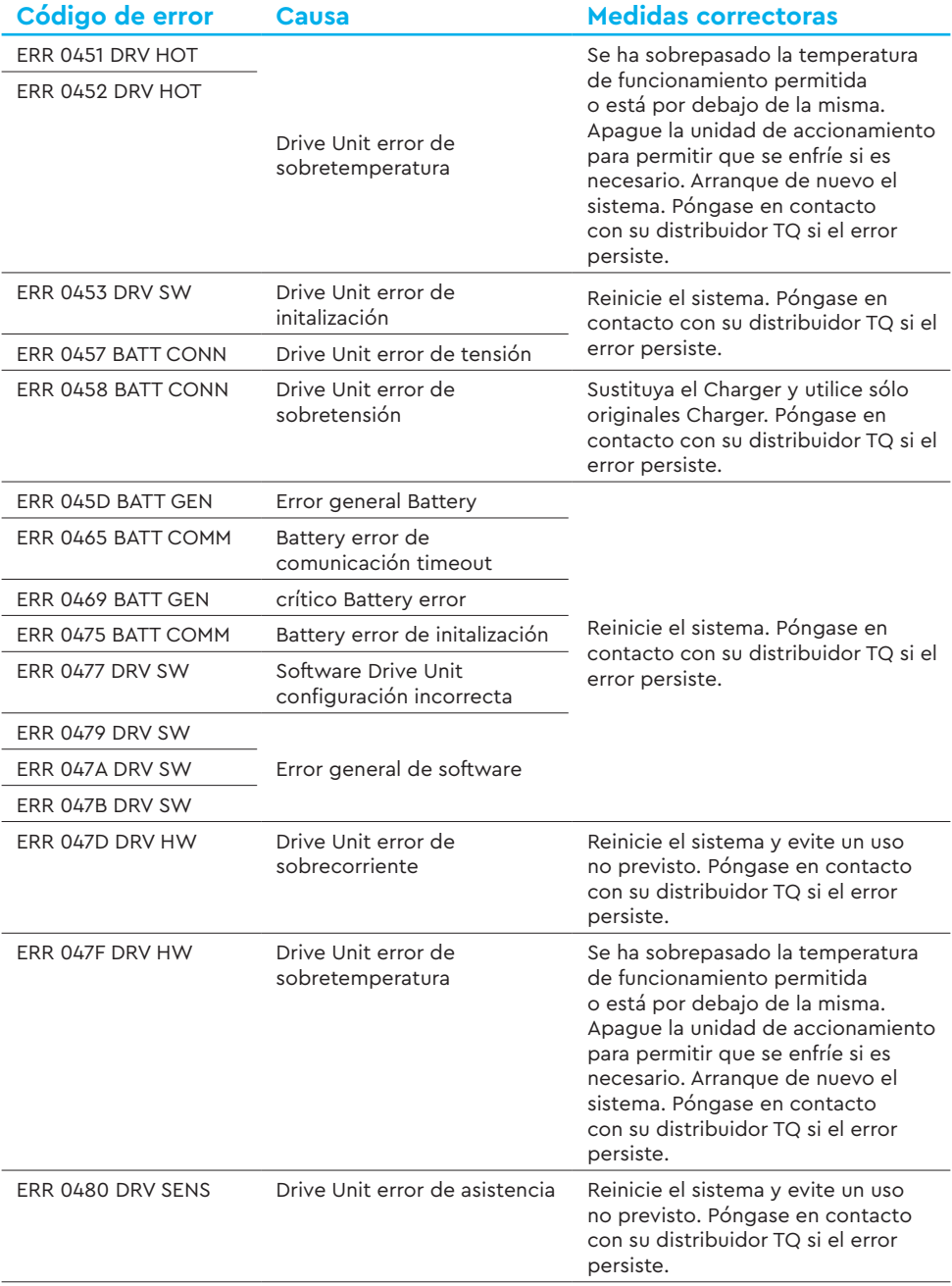

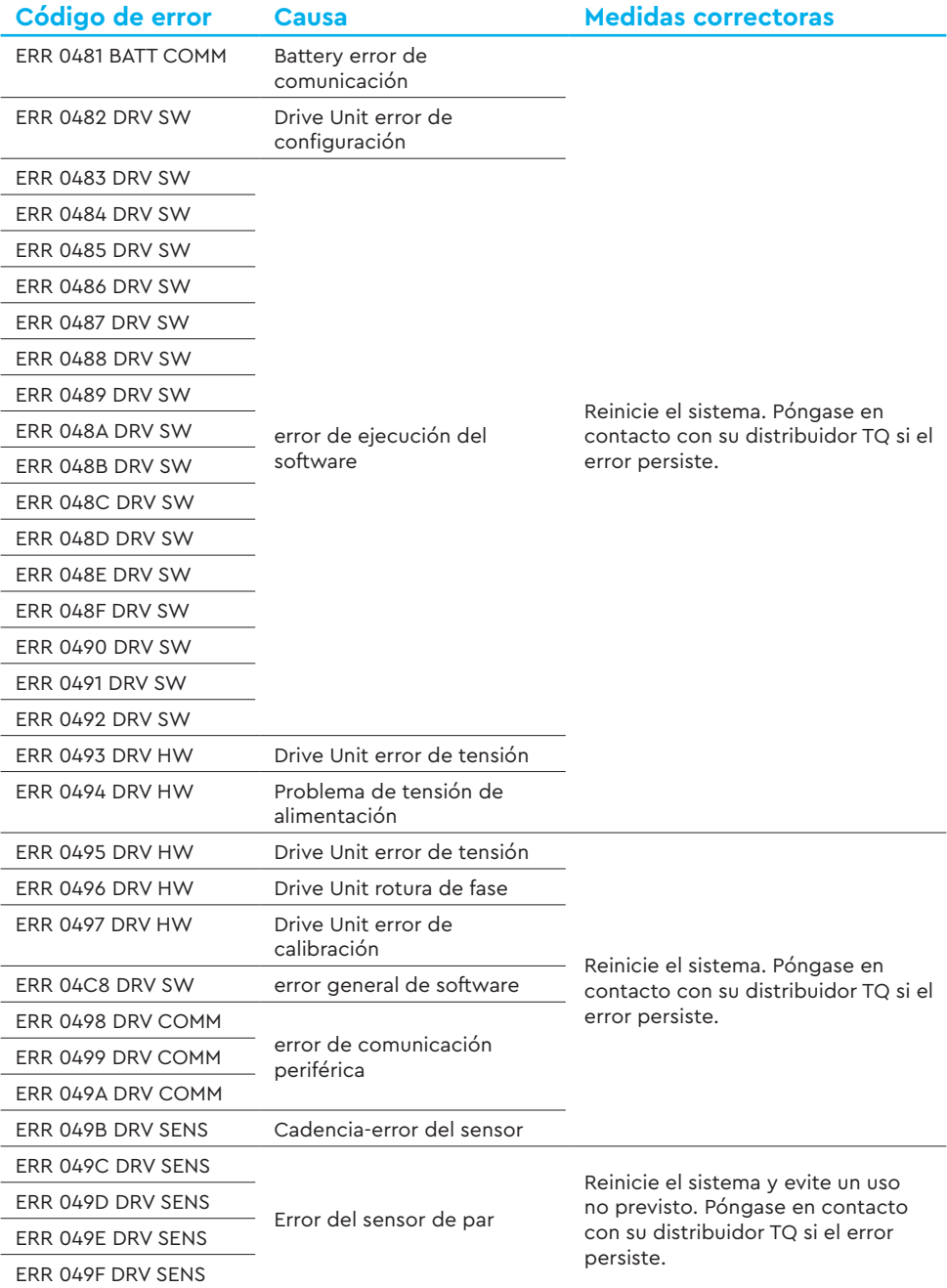

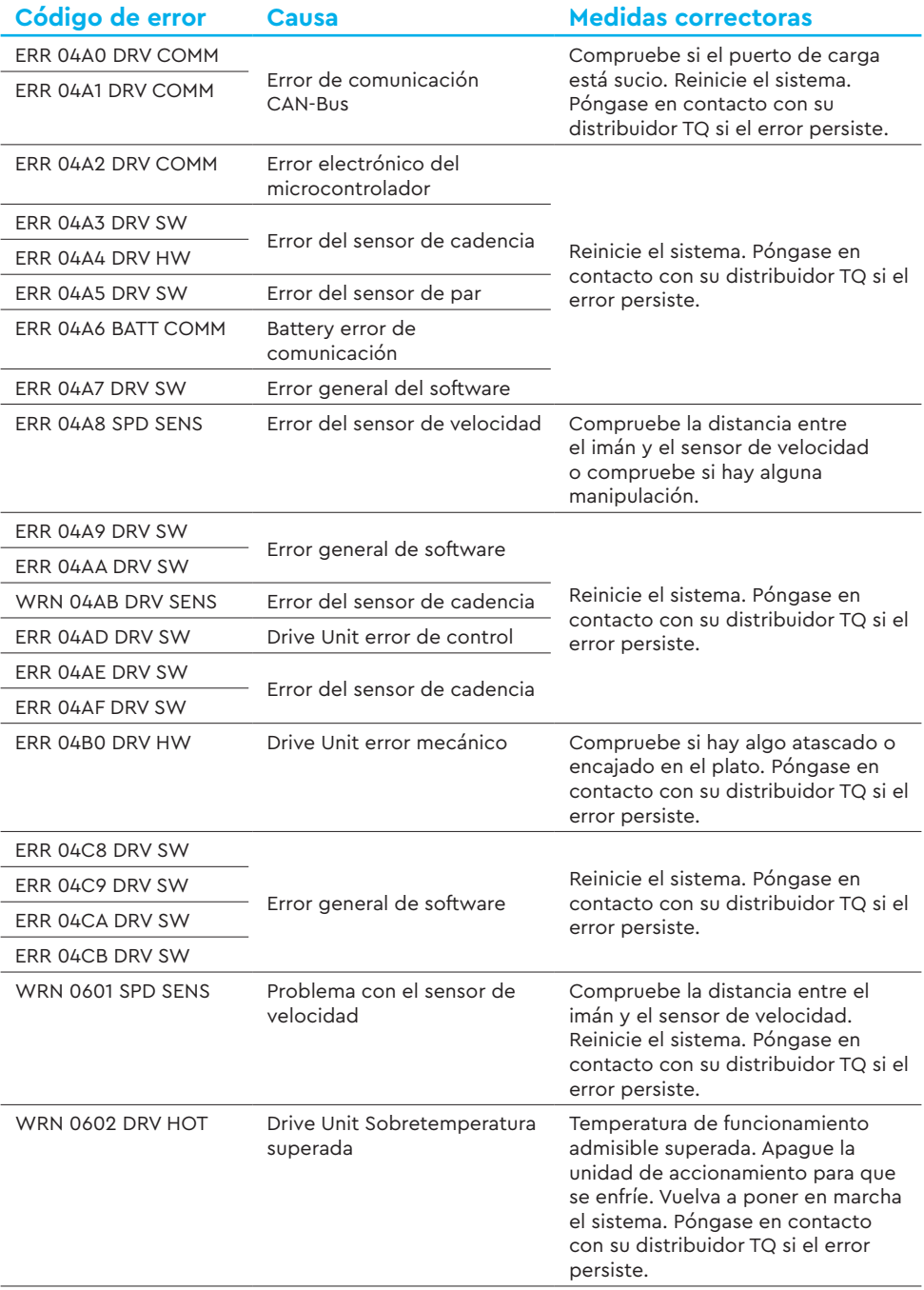

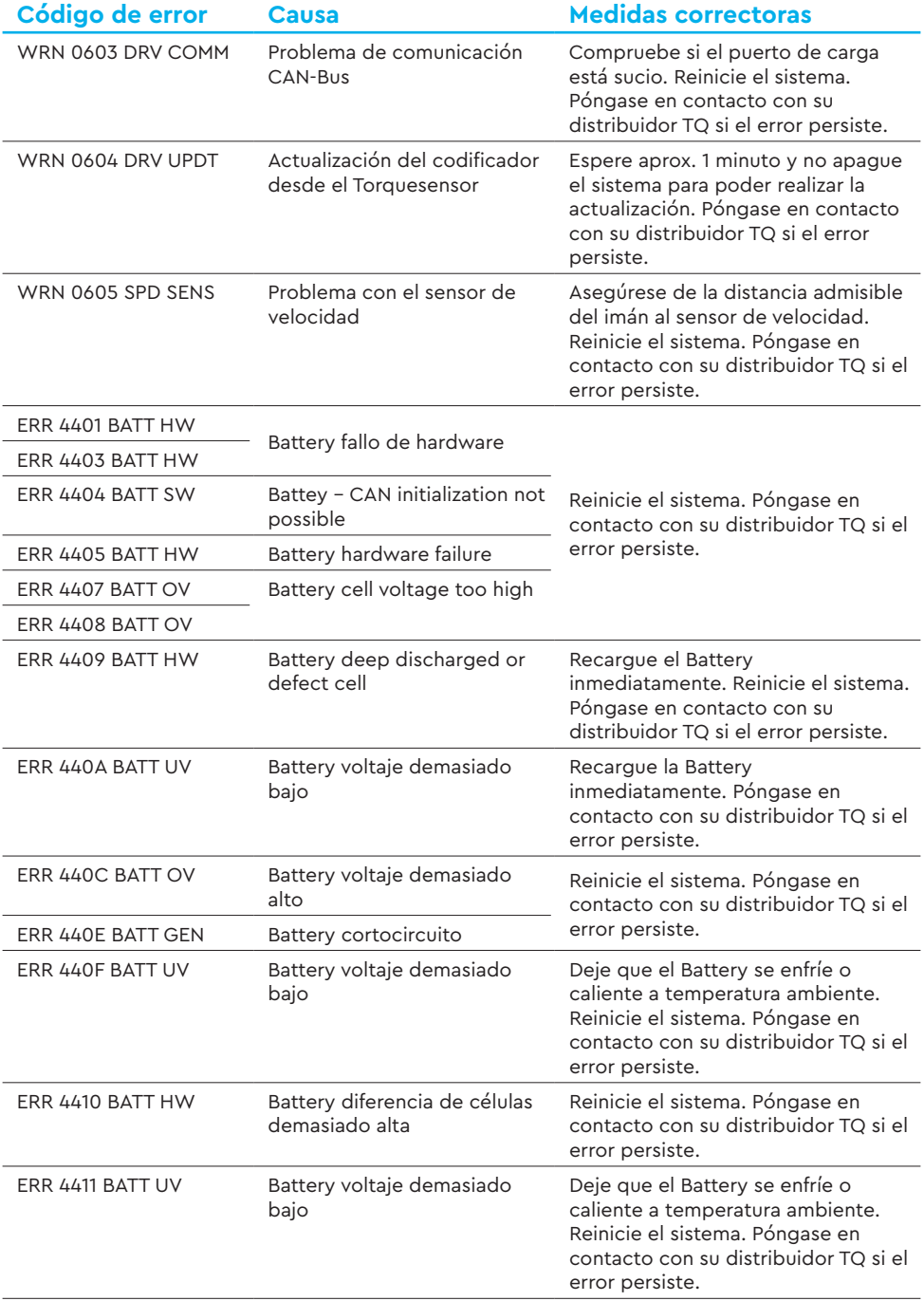

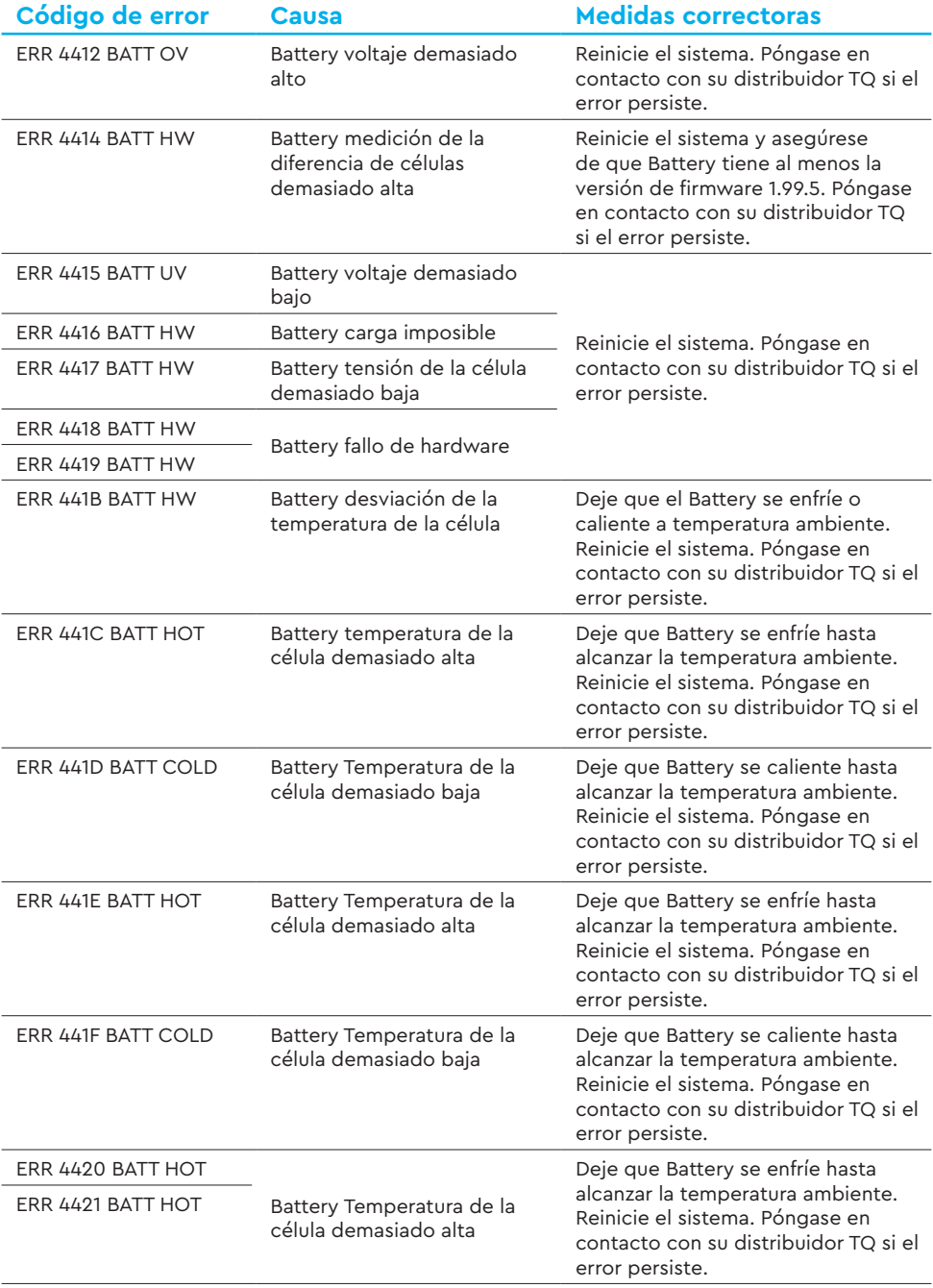

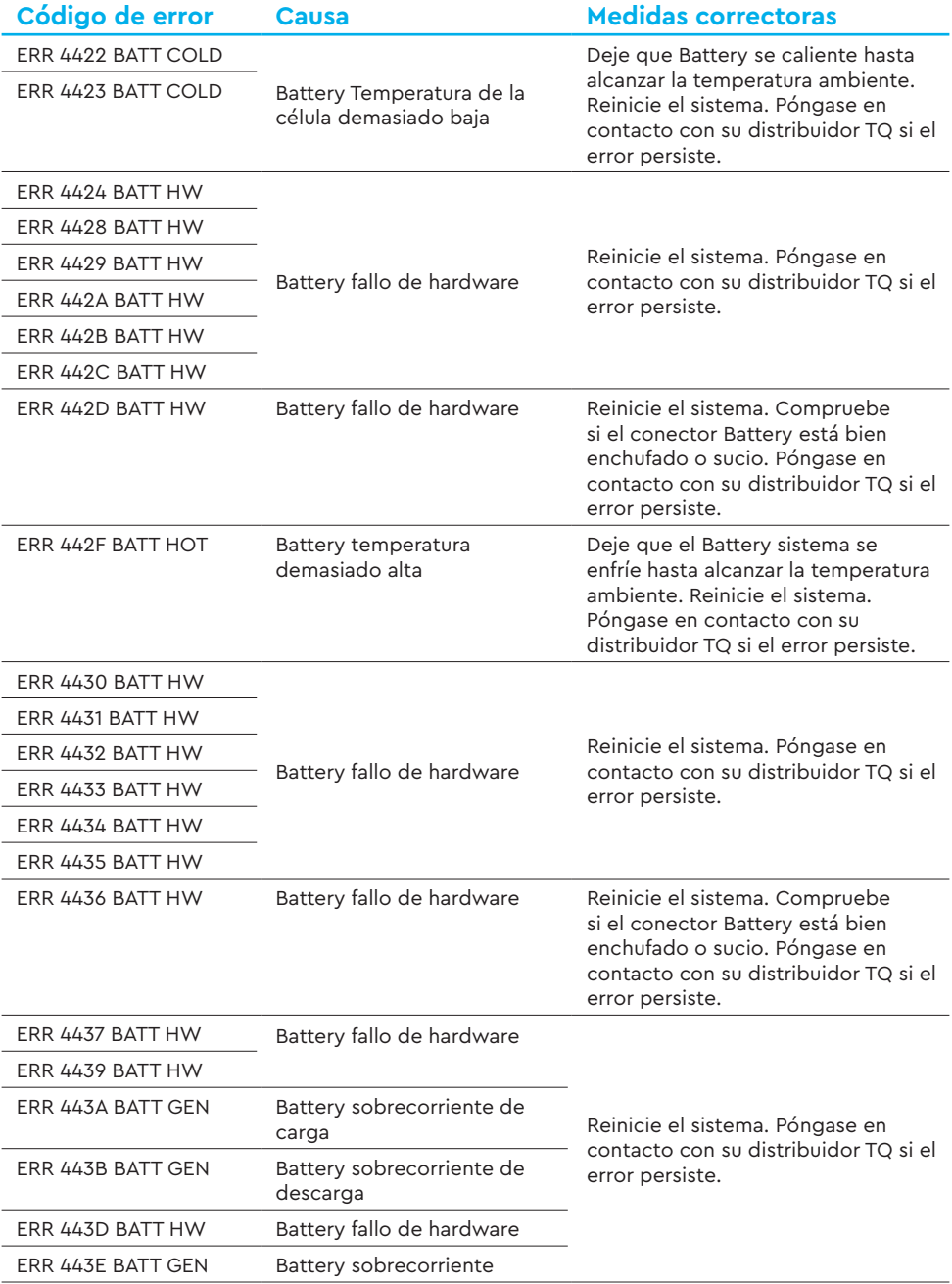

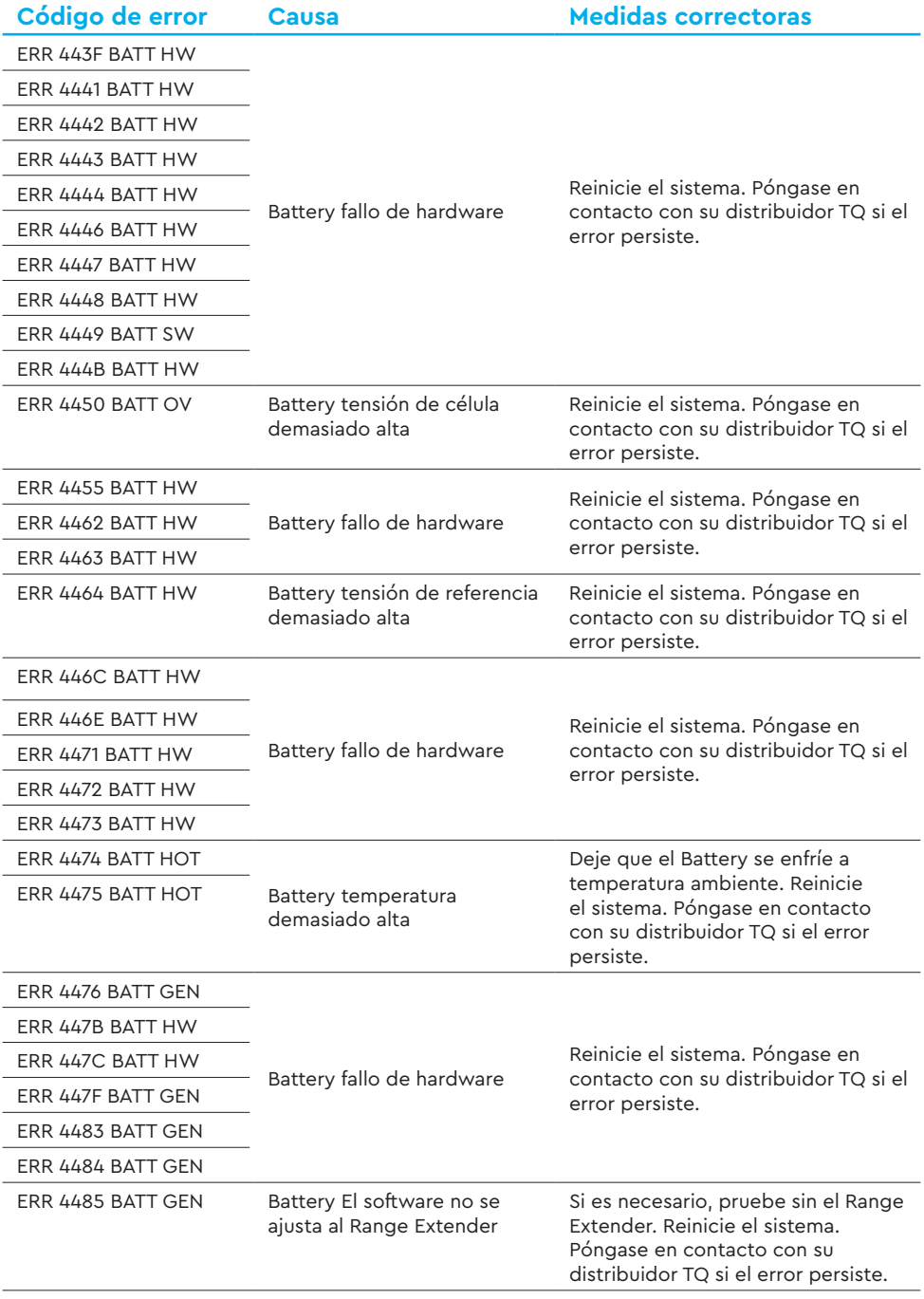

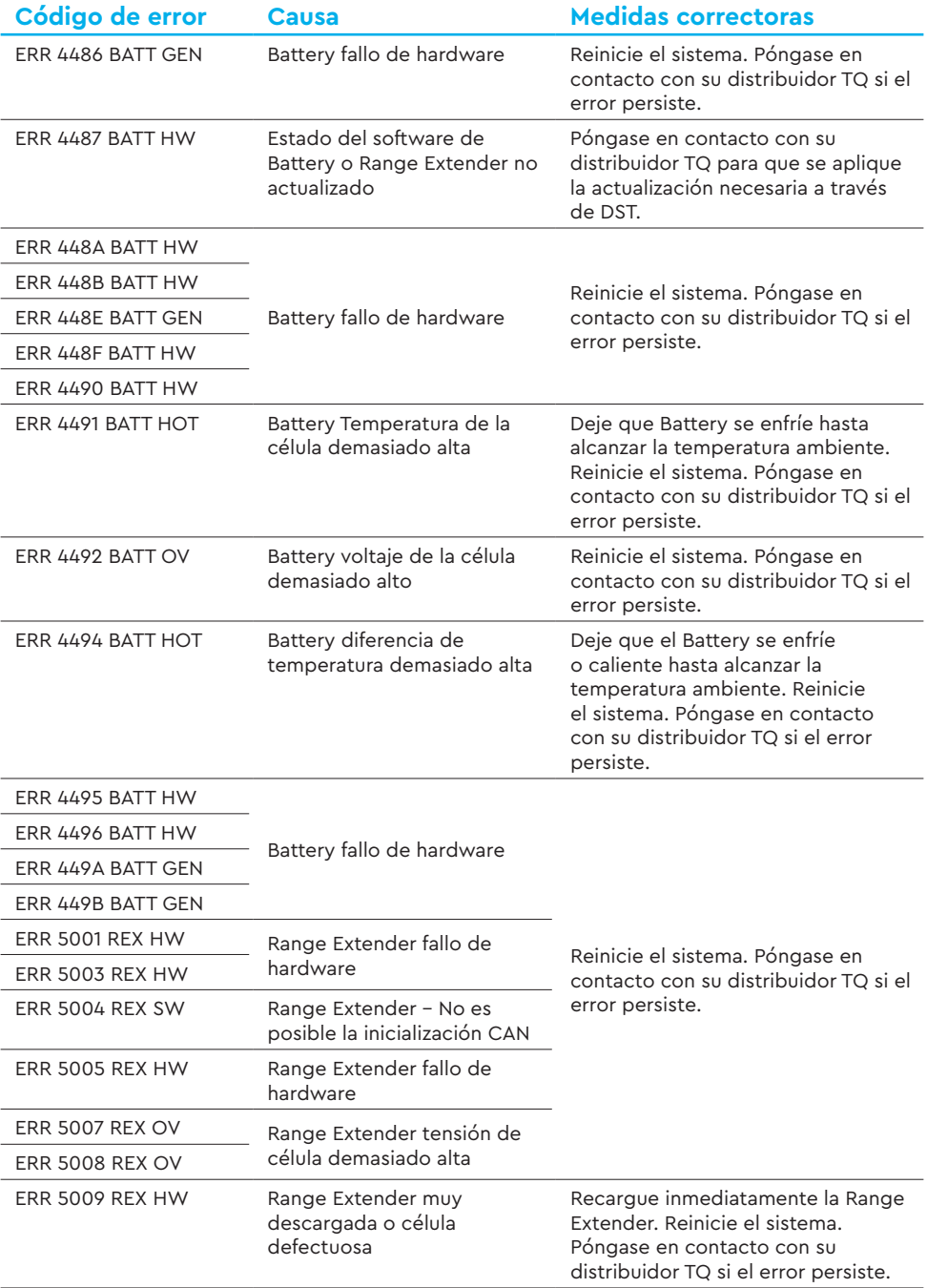

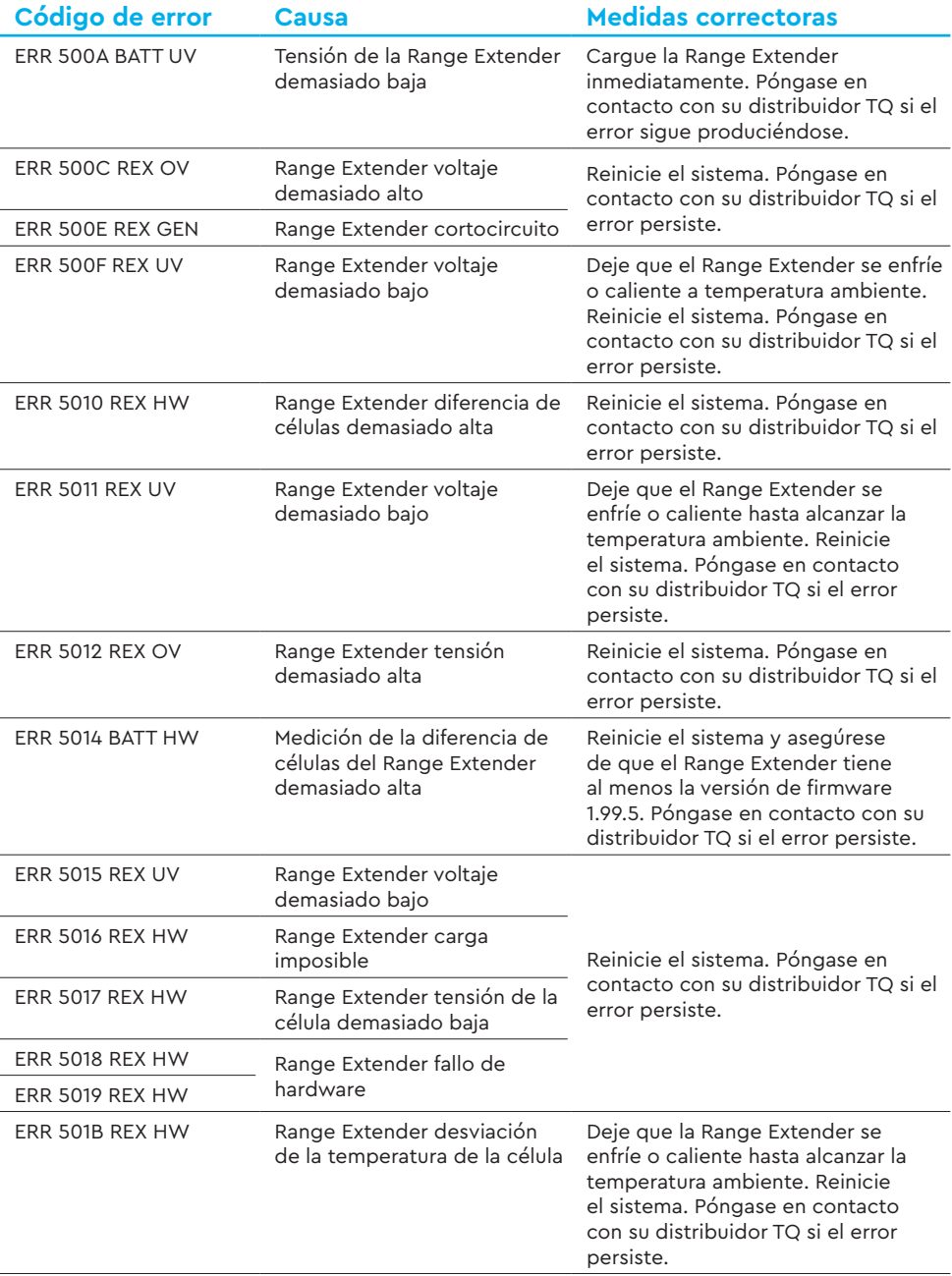

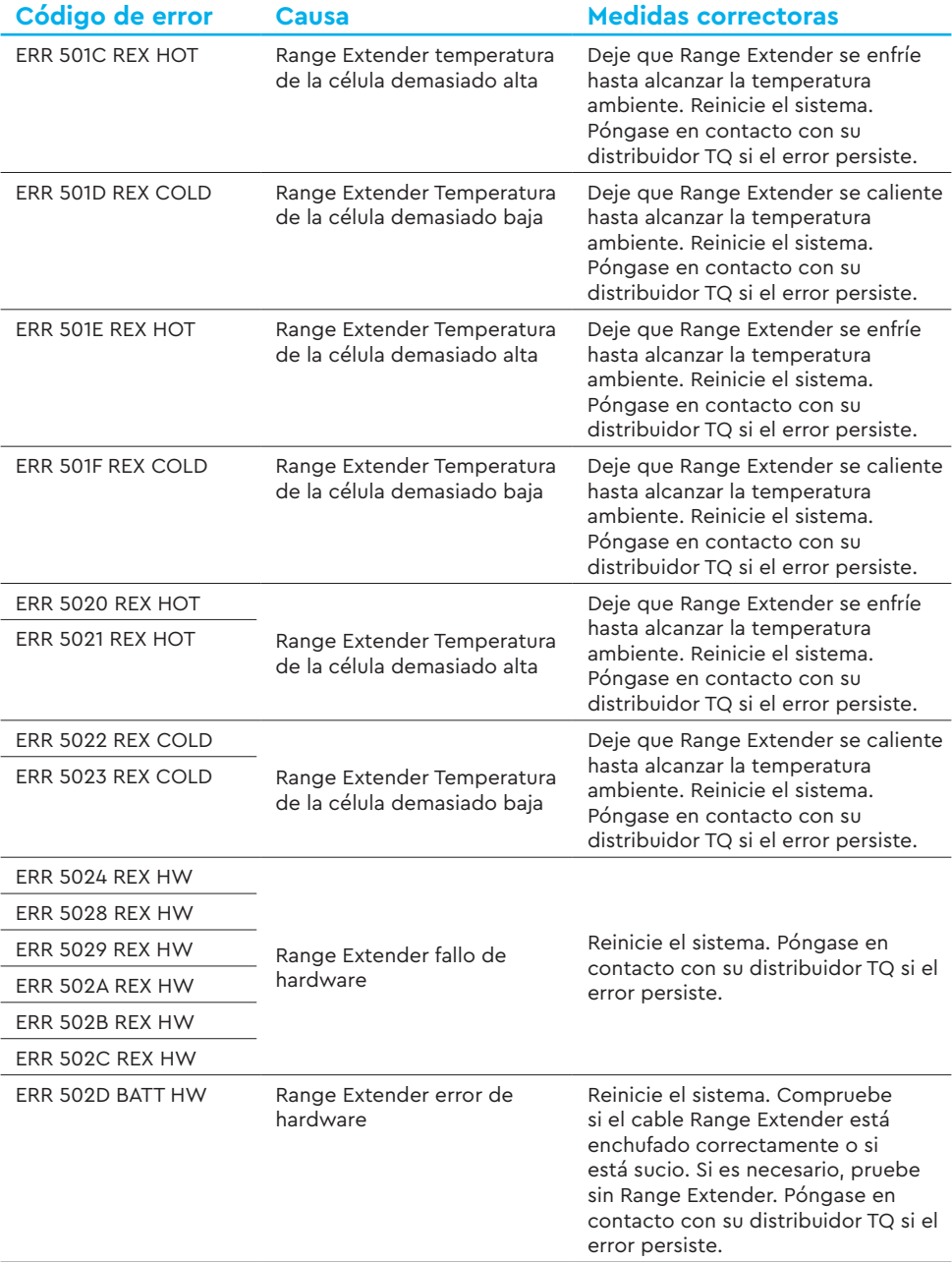

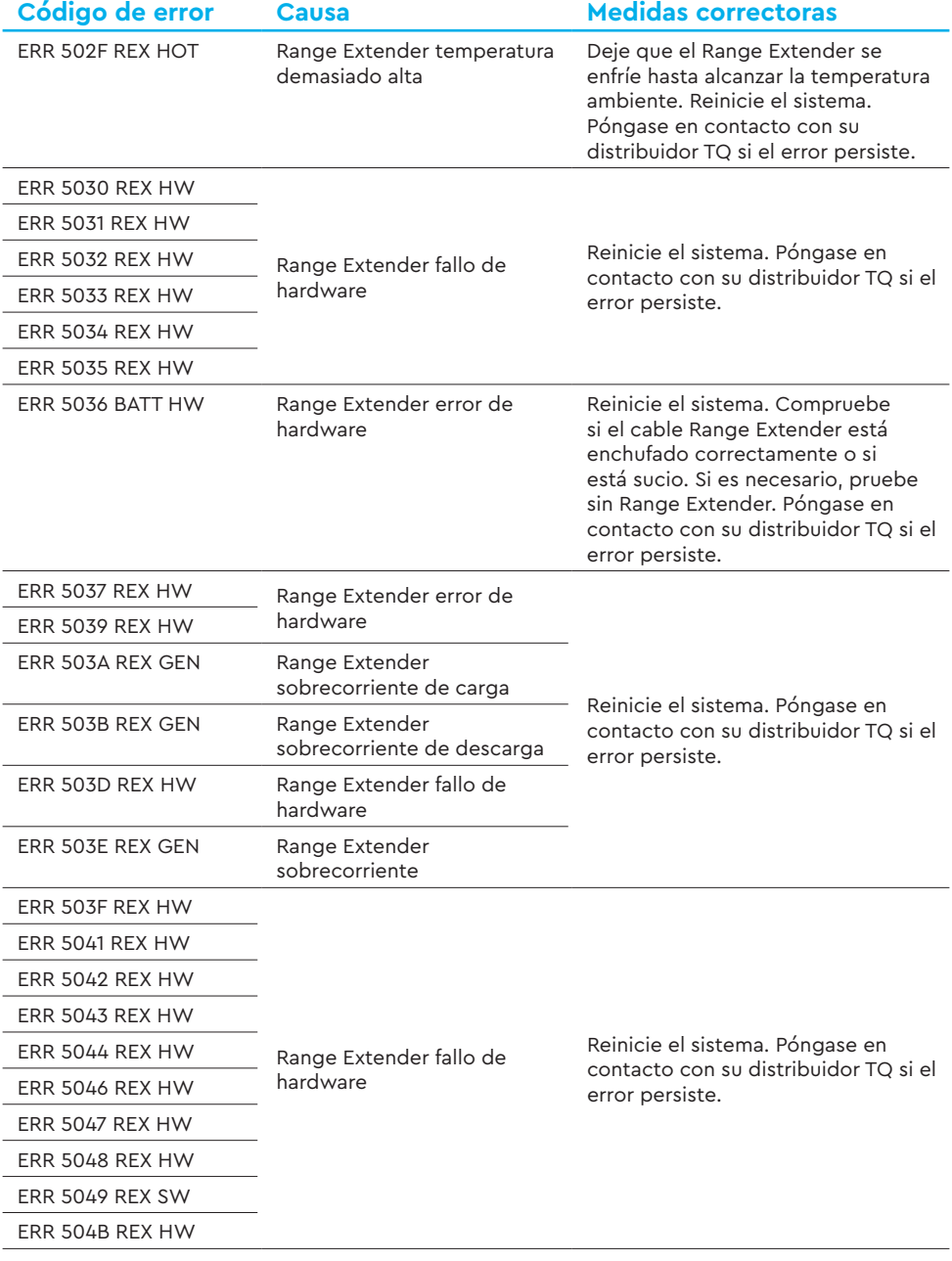

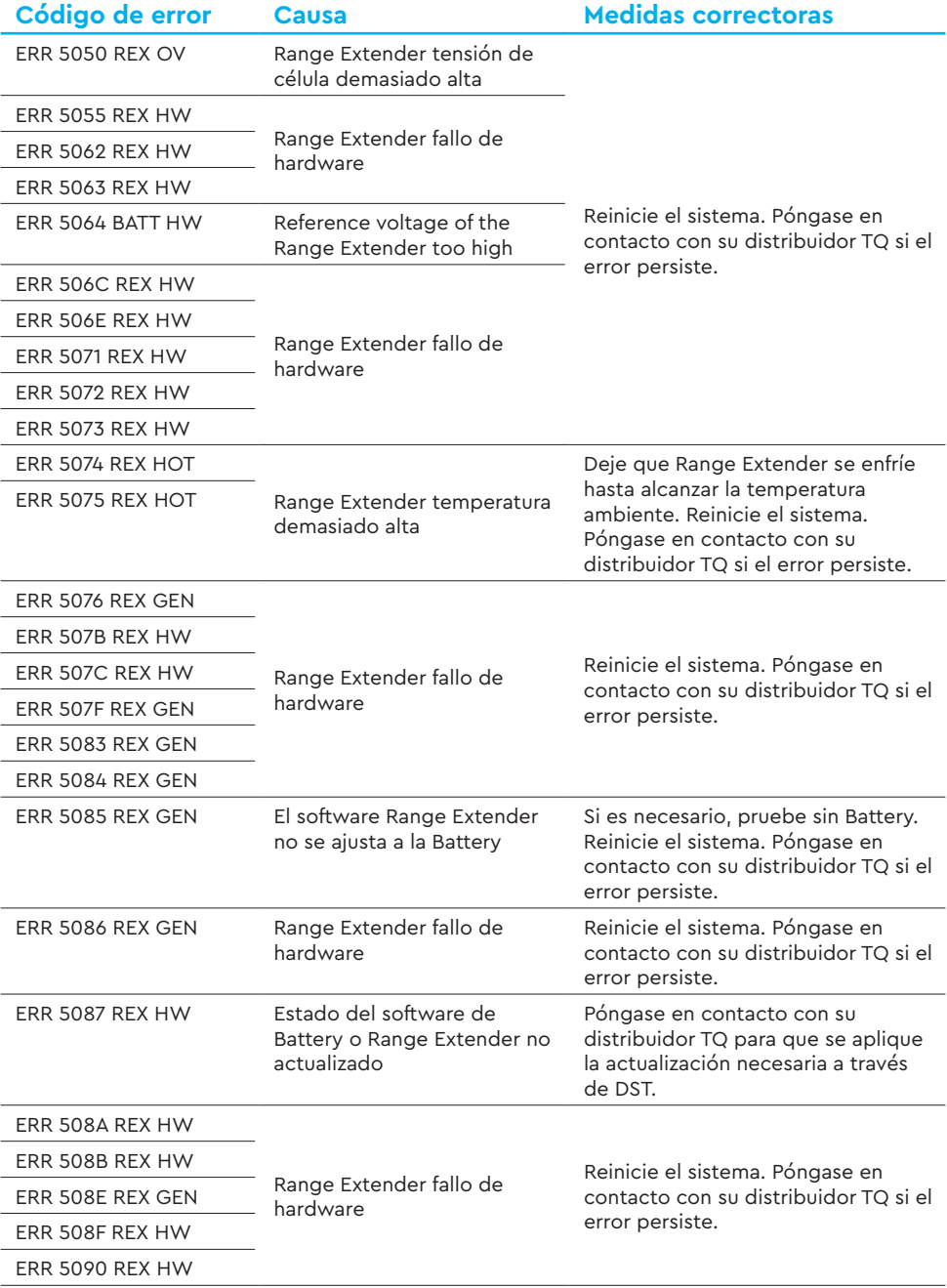

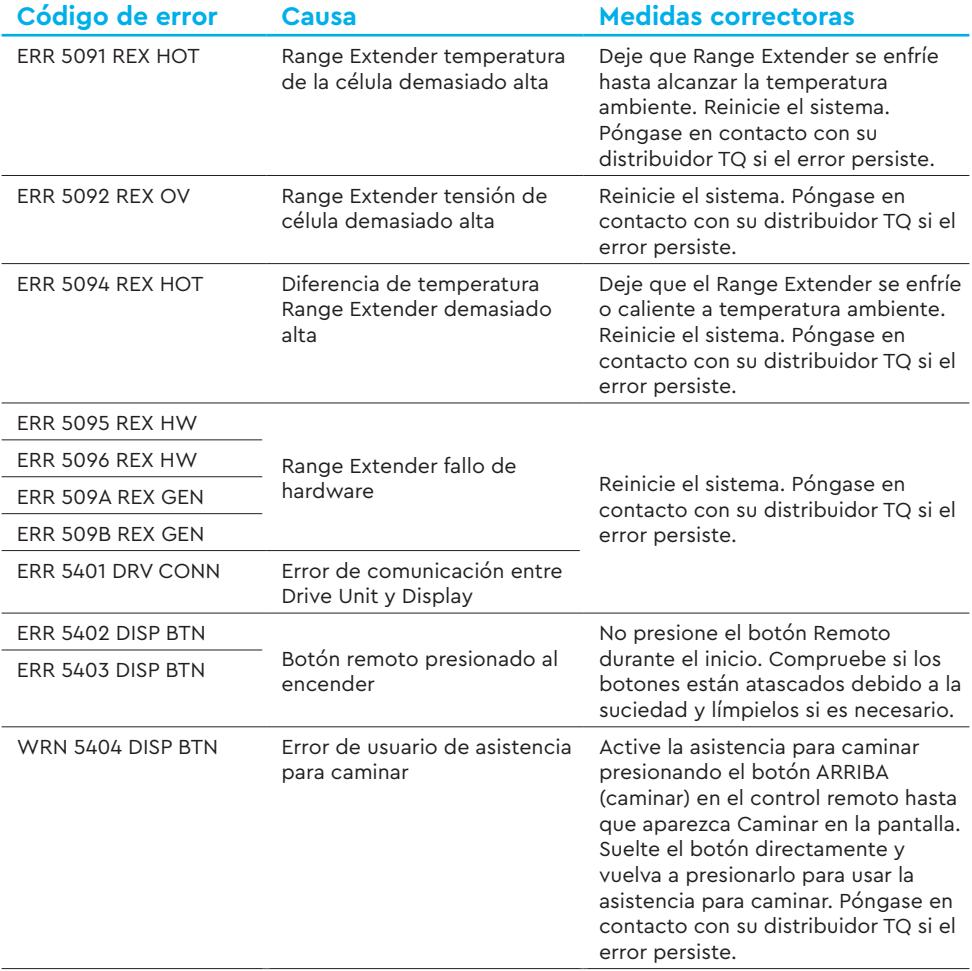

Tab. 5: Códigos de error

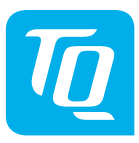

#### **NOTA**

Para más información y manuales de productos TQ en varios idiomas, visite **www.tq-ebike.com/en/support/manuals** o escanee este QR-Code.

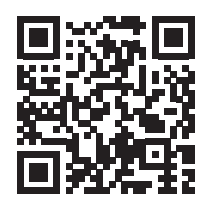

Hemos comprobado la conformidad del contenido de esta publicación con el producto descrito. Sin embargo, no se pueden descartar desviaciones, por lo que no podemos asumir ninguna responsabilidad por la completa conformidad y corrección.

La información de esta publicación se revisa periódicamente y las correcciones necesarias se incluyen en ediciones posteriores.

Todas las marcas comerciales mencionadas en este manual son propiedad de sus respectivos propietarios.

Copyright © TQ-Systems GmbH

TQ-Systems GmbH | TQ-E-Mobility  $ATL$ -No.: HPR50-DISV02-UM Gut Delling | Mühlstraße 2 | 82229 Seefeld | Alemania Rev0302 2023/12 Tel.: +49 8153 9308-0 ebike@tq-group.com l www.tq-ebike.com